# **Contents**

### **Product Information:**

Overview How to Register Benefits of Registration

Online Ordering
Credit Card Ordering
Order Form

License Agreement
Tech Support/Questions
Comments/Suggestions
How To Contact the Authors

### Operation:

General Editing Keycuts

Options (File Offset and Data)
Options (Display and General)
Status Bar

Find/Replace Utility
Goto Utility
Compare Tool
Checksum Generator
Drive (Sector) Editing

<u>Base Converter</u> <u>Hex Calculator/Bit Manipulator</u>

#### **Product Overview**

Hex Workshop includes a professional <u>Hex Editor</u> with the power of a Word Processor allowing cut, copy, paste, insert, delete, find, replace, goto, undo, and compare, a <u>Base Converter</u>, a <u>Hex Calculator</u>, and a <u>Bit Manipulator</u>. Hex Workshop is available in both 16 bit and 32 bit versions, and is Windows 3.1, Windows 95, and Windows NT compatible.

Hex Workshop is a shareware product, so feel free to try out all of the applications and distribute them to others. If you find Hex Workshop valuable please register the product. The \$20 registration fee qualifies you for both the 16 bit and 32 bit versions, free minor upgrades, first notice of major upgrades, and a free GPF Screen Saver.

As a programmer you realize the amount of work that goes into designing, coding, and testing an application. We have made our best effort to provide you with a product of the highest quality, therefore if you plan to use Hex Workshop, please register.

If you have any questions, comments, or problems, regarding Hex Workshop operation, registration, or ordering, please feel free to <u>contact the authors</u>.

This program is produced by a member of the Association of Shareware Professionals (ASP). ASP wants to make sure that the shareware principle works for you. If you are unable to resolve a shareware-related problem with an ASP member by contacting the member directly, ASP may be able to help. The ASP Ombudsman canhelp you resolve a dispute or problem with an ASP member, but does not provide technical support for members' products. Please write to the ASP Ombudsman at 545 Grover Road, Muskegon, MI 49442 or send a CompuServe message to the ASP Ombudsman at 70007,3536.

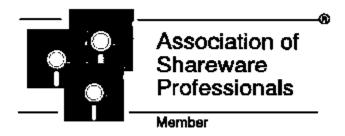

### **Credit Card Ordering**

You may order Hex Workshop (item # 11823) through the Public Software Library (PsL) using MasterCard, Visa, American Express, or Discover Card via:

Phone at 1-800-2424-PSL or 713-524-6394.

FAX at 1-713-524-6398.

CompuServe Mail at 71355,470.

Internet Mail at 71355.470@compuserve.com.

U.S. Mail to PsL, P.O. Box 35705, Houston, TX 77235-5705.

#### THE ABOVE NUMBERS ARE FOR ORDERS ONLY.

BreakPoint Software cannot be reached at the numbers above. These numbers are for PsL, a credit card order taking service only.

Please be sure to include your credit card number and expiration date on all credit card orders. Any questions about the status of the shipment of an order, refunds, registration options, product details, technical support, volume discounts, dealer pricing, site licenses, etc., must be directed to BreakPoint Software (see <u>Contacting the Authors</u>).

### **Order Form**

Please fill in the information below:

Comments:

By Check: To order by check send this order form and a check to:

BreakPoint Software P.O. Box 4629

Stamford, CT 06907-0629

Payments must be in U.S. dollars drawn on a U.S. bank, or with an international postal money orders in U.S. dollars.

**By Credit Card:** To order by MasterCard, Visa, American Express, or Discover, see <u>Credit Card Ordering</u>.

**By CompuServe's Software Registration Service:** type GO SWREG at the prompt and follow the menus.

**Site licenses:** a site license for Hex Workshop entities an organization to receive one copy of the distribution package and duplicate the distribution disk for the specified number of copies. Prices are listed below:

## Single Copy: copies at \$20 each Site License: machines at \$17 each machines at \$14 each 2 to 9 machines: 10 to 24 machines: 25 to 49 machines: 50 to 99 machines: over 100 machines: machines at \$10 each machines at \$8 each please Contact the Authors. Connecticut residents add 6% sales tax Total payment Prices guaranteed through 1995 and apply to Hex Workshop version 2.0 or lower. Name: Organization: Address: Address: City, State, Zip: Country: Phone(s): EMail Address(es): Where did you hear about Hex Workshop?

### **License Agreement**

Hex Workshop Copyright © 1995, BreakPoint Software. All rights reserved.

License Agreement

You should carefully read the following terms and conditions before using this software.

#### **DEFINITION OF SHAREWARE**

Shareware distribution gives users a chance to try software before buying it. If you try a Shareware program and continue using it, you are expected to register. Individual programs differ on details -- some request registration while others require it, some specify a maximum trial period. With registration, you get anything from the simple right to continue using the software to an updated program with printed manual.

Copyright laws apply to both Shareware and commercial software, and the copyright holder retains all rights, with a few specific exceptions as stated below. Shareware authors are accomplished programmers, just like commercial authors, and the programs are of comparable quality. (In both cases, there are good programs and bad ones!) The main difference is in the method of distribution. The author specifically grants the right to copy and distribute the software, either to all and sundry or to a specific group. For example, some authors require written permission before a commercial disk vendor may copy their Shareware.

Shareware is a distribution method, not a type of software. You should find software that suits your needs and pocketbook, whether it's commercial or Shareware. The Shareware system makes fitting your needs easier, because you can try before you buy. And because the overhead is low, prices are low also. Shareware has the ultimate money-back guarantee -- if you don't use the product, you don't pay for it.

#### **DISCLAIMER - AGREEMENT**

Users of Hex Workshop must accept this disclaimer of warranty: "Hex Workshop is supplied as is. The author disclaims all warranties, expressed or implied, including, without limitation, the warranties of merchantability and of fitness for any purpose.

The author assumes no liability for damages, direct or consequential, which may result from the use of Hex Workshop."

Hex Workshop is a "shareware program" and is provided at no charge to the user for evaluation. Feel free to share it with your friends, but please do not give it away altered or as part of another system. The essence of "user-supported" software is to provide personal computer users with quality software without high prices, and yet to provide incentive for programmers to continue to develop new products. If you find this program useful and find that you are using Hex Workshop and continue to use Hex Workshop after a reasonable trial period, you must make a registration payment of \$20 to BreakPoint Software. The \$20 registration fee will license one copy for use on any one computer at any one time. You must treat this software just like a book. An example is that this software may be used by any number of people and may be freely moved from one computer location to another, so long as there is no possibility of it being used at one location while it's being used at another. Just as a book cannot be read by two different persons at the same time.

Commercial users of Hex Workshop must register and pay for their copies of Hex Workshop within 30 days of first use or their license is withdrawn. Site-License arrangements may be made by contacting BreakPoint Software.

Anyone distributing Hex Workshop for any kind of remuneration must first contact BreakPoint Software at

the address below for authorization. This authorization will be automatically granted to distributors recognized by the (ASP) as adhering to its guidelines for shareware distributors, and such distributors may begin offering Hex Workshop immediately (However BreakPoint Software must still be advised so that the distributor can be kept up-to-date with the latest version of Hex Workshop.).

You are encouraged to pass a copy of Hex Workshop along to your friends for evaluation. Please encourage them to register their copy if they find that they can use it. All registered users will receive a copy of the latest version of the Hex Workshop system.

# **Benefits of Registration**

By registering Hex Workshop you will be entitled to all the benefits of being a registered user. These include:

Receiving both 16 bit and 32 bit versions

Free minor upgrades (feature enhancements, bug fixes, etc.).

Product Support via CompuServe (see <u>Technical Support</u>).

First Notification and Reduced Pricing of major upgrades.

Receive a free GPF (General Protection Fault) Screen Saver.

### **Technical Support and Questions**

Technical Support for Hex Workshop will be provided to registered users only. If you require technical support or have found a problem with Hex Workshop please submit it as a CompuServe Mail Message to 75554,377. Please be as descriptive as possible and title the message "Hex Workshop: Tech Support" or "Hex Workshop: Problem Reported" as applicable. We will make every effort possible to answer all inquiries (problems reported) in a timely manner.

If you have questions regarding Hex Workshop please do not hesitate to contact us via CompuServe Mail at 75554,377. Please title the message "Hex Workshop: Question(s)".

If you are unable to access CompuServe, see Contacting the Authors.

# **Comments and Suggestions**

We are currently planning our next version, in which we will be adding to the features available in the Hex Editor and including additional hex-related mini-applications.

If you have any comments or suggestions for the current version or future versions of Hex Workshop please do not hesitate to contact us via CompuServe Mail at 75554,377. Please title the message "Hex Workshop: Comments (or Suggestions)".

If you are unable to access CompuServe, see Contacting the Authors.

### **How To Contact the Authors**

The Authors can be contacted via online services or directly by mail.

EMail Address: CompuServe Mail at 75554,377

Microsoft Network at BreakPoint\_Software

America Online at BreakPoint

Internet Mail at 75554.377@compuserve.com

U.S. Mail: BreakPoint Software

P.O. Box 4629

Stamford, CT 06907-0629

### **General Hex Editing**

Hex Workshop includes a professional hex editor with the power of a Word Processor allowing cut, copy, paste, insert, delete, find, replace, goto, and undo. File editing information is supplied for the user including file size, cursor position (within the file), and hex data interpretation in the status bar. The file offsets can be displayed in hex or decimal, and the hex data can be interpreted as a variety of data types (byte, short, long, float, or double; signed or unsigned; Intel or Motorola byte order). In addition, the editor includes a compare tool and hooks to the Hex Workshop <u>Base Converter</u>, <u>Hex Calculator</u>, and <u>Bit Manipulator</u>.

The environment can be customized with <u>options</u> for font, colors, and hex display (bytes per column) and a variety of <u>keycuts</u> are available..

### **Options (File Offset and Data)**

Hex Workshop supports a variety of options which allow the user to customize the editing environment.

The file offset (address) can be viewed in hex or decimal format. The file offset format will change the view in three places; the addresses in the main edit window, the current cursor position in the <a href="Status Bar">Status Bar</a>, and the file size in the <a href="Status Bar">Status Bar</a>. This setting can be quickly toggled from the Options-File Offset menu or the Toolbar (H, D buttons).

Data can be viewed (interpreted) in a number of formats. Hex Workshop interprets data at the current cursor position for the user in the <u>Status Bar</u>. Data can be interpreted as any combination of: Byte, Short, Long, Float, or Double; Signed or Unsigned; and Intel or Motorola (byte order). This setting can be quickly toggled from the Options-Data menu or the Toolbar (B, S, L, F, D, and S, U buttons).

The display can also be customized. The Options-Display menu allows a user to set the edit window font, text color, and (number of bytes) to group by.

### **Status Bar**

The Status Bar displays information on the current file (or disk sector) and editing environment.

The first pane of the status bar contains information on the current operation (or menu item).

The second pane of the status bar contains the cursor position, displayed in either hex or decimal (see <u>Views (File Offset and Data)</u>).

The third pane contains information on the data at the cursor position or being highlighted. If no data is highlighted, Hex Workshop interprets the data at the cursor in the specified data format (see <u>Views (File Offset and Data)</u>). If data is highlighted, Hex Workshop will interpret the data appropriately depending on the amount of bytes highlighted (i.e. 2 bytes as a Short). If an appropriate data type does not exist (an odd number of bytes is highlighted, i.e. 9), Hex Workshop will display the number of bytes being highlighted.

The contents of the fourth pane depends on whether a file or disk is being edited. If a file is being edited, the pane contains the file size in bytes, displayed in either hex or decimal (see <u>Views (File Offset and Data)</u>). If a disk is being edited, the pane contains the size in bytes of the sector being edited.

The last pane displays whether Hex Workshop is currently in overwrite mode (OVR) or insertion mode ("blank").

### Find/Replace Utility

The Find Utility (Alt+F3), located under the Edit menu, allows the user to search for a hex or ASCII value within the file. The Find Utility searches from the cursor position either forward or backward throughout the file. If an ASCII value is the search target, the option to match or ignore the case is given. There is a toolbar button which can be used as a shortcut for the Find Utility.

The Find Again (F3) command, located under the Edit menu, searches for the next occurrence of the target hex or ASCII value within the file. This Find Again is in the same direction beginning at the (new) cursor position, having the same effect as setting up and executing another identical Find. If there are no existing Find parameters, the Find Again brings up the original Find Dialog. There is a toolbar button which can be used as a shortcut for Find Again.

The Replace Utility, located under the Edit menu, works in the same manner as the Find. The Replace Utility allows for different sized search and replace strings, and has a Replace All option.

Hex Workshop is set up to notify the user upon wrapping around the file during a Find, Find Again, or Replace execution (See General Options).

### **Goto Utility**

The Goto Utility (Alt+F5), located under the Edit menu, allows the user to logically move throughout the file. The Goto Utility can be used to move from the beginning of the file, the cursor position, or the end of the file. The number of bytes to move can be specified in either hex or decimal (with hex values always positive). When moving from the cursor position a negative decimal value may be entered to move backwards (This is the only time a negative value is allowed.). In moving back from the end of the file, a positive number moves back into the file. There is a toolbar button which can be used as a shortcut for Goto.

The Goto Again (F5) command, located under the Edit menu, is used to re-execute the last goto moving the same amount of bytes in the same direction, having the same effect as setting up and executing another identical Goto. If there are no existing Goto parameters, the Goto Again brings up the original Goto Dialog.

Hex Workshop is set up to notify the user upon wrapping around the file during a Goto or Goto Again execution (See <u>General Options</u>).

# **Compare Tool**

The Compare Tool (Alt+F7), located under the Tools menu, allows the user to compare two open files beginning at a specified location in both files. The Compare Tool can be used to compare two different files or the same file beginning at different file offsets.

The Compare Again (F7) command, located under the Tools menu, is used to find the next difference in the two files being compared. If there are no existing Compare parameters, the Compare Again brings up the original Compare Dialog.

Hex Workshop is set up to notify the user upon wrapping around the file during a Compare or Compare Again execution (See <u>General Options</u>).

### **Base Converter**

Hex Workshop includes a Base Converter (BASECONV.EXE). The Base Converter converts from hex to decimal and decimal to hex (while displaying binary). For a conversion the user can specify byte order (Intel or Motorola/Raw Hex) and Data Type (byte, unsigned byte, short, unsigned short, long, unsigned long, float, or double).

The Base Converter includes an Always on Top (Ctrl+A) option accessible from the system menu.

### **Hex Calculator/Bit Manipulator**

Hex Workshop includes a Hex Calculator (HEXCALC.EXE) and a Bit Manipulator (BITCALC.EXE). The Hex Calculator supports addition (+), subtraction (-), multiplication (\*), and division (/) of hex, decimal, or a combination of the two. The Hex Calculator operates on unsigned long values and does not allow negative numbers or fractions. The Bit Manipulator supports logical or (|), logical and (&), exclusive or (^), negation (~), left shift (<<), and right shift (>>) of hex, decimal, or a combination of the two.

Both the Hex Calculator and Bit Manipulator include an Always on Top (Ctrl+A) option accessible from the system menu. Toggling between hex and decimal mode can be done via the "HEX"/"DEC" button in the calculator display, or with keycuts Ctrl+H (Hex), Ctrl+D (Dec), or spacebar (to toggle).

### **Options (Display and General)**

Hex Workshop provides the user with options to customize the hex editing environment. Below are a list of user options:

#### Display:

The hex editor view (window) can be customized with options for font, colors, and hex display (bytes per column).

#### General:

Make Backup on Saving: When set Hex Workshop will ask if a backup should be created whenever an altered file is being saved. A backup file with the extension \*.BAK will be created if requested.

Warning on Insertion/Deletion: When set Hex Workshop will post a warning message (dialog box) before allowing an insert or delete of bytes in an open file.

Notification of Goto/Find/Compare Wrapping: When set Hex Workshop will prompt the user whether or not to wrap the file (move from the end to the beginning) during the <u>Goto</u>, <u>Find/Replace</u>, or <u>Compare</u> Operations.

Size of Undo buffer: Specifies the size of the buffer used by Hex Workshop for maintaining a list of previous operations, to be used if the undo command is selected.

# **How To Register**

The registration fee for Hex Workshop is \$20. For this you will receive both a 16 bit and 32 bit version of Hex Workshop, free minor upgrades, first notice of and discounts on major upgrades, and a free General Protection Fault (GPF) Screen Saver. For your convenience, you may register Hex Workshop in a number of ways. You may pay by check or credit card, via 800 number, online (CompuServe), U.S. Mail, or FAX.

See the appropriate topic below for specific information:

Online Ordering
Credit Card Ordering
Order Form
How to Contact the Authors

### **Drive (Sector) Editing**

In addition to editing files, Hex Workshop can also edit Drives (or Disks). By selecting "Open Drive" from under the Disk menu any BIOS disk (INT 13 floppy or hard disk) on the computer can be edited.

Disk Editing information is supplied to the user including sector number currently being edited and total number of sectors on the disk in the title bar, and sector size, cursor position (within the sector), and hex data interpretation in the status bar. From the toolbar the current sector and buttons to move forward or backward sectors are displayed. Drive Editing is accomplished in the same manner as file editing.

Because of the slightly different nature of Drive Editing additional keycuts are available.

### **Checksum Generator**

The Checksum Generator (F12), located under the Tools menu, allows the user to generate checksums for an entire file or a selection. The Checksum Generator currently calculates four types of checksums:

CRC-16: 8 bit count, adds all the bytes, initial value = 0x00
16 bit CRC, polynomial = 0x8005, initial value = 0x0000
CRC-16/CCITT: 16 bit CRC, polynomial = 0x1021, initial value = 0xFFFF

**CRC-32:** 32 bit CRC, polynomial = 0x04C11DB7, initial value = FFFFFFF

Hitting the generate button will perform these calculations, the user can then view the results either in hex or decimal.

# **Keycuts**

Below is a list of Keycuts available:

F1 Help (Contents)

F2 Tile Windows Horizontally
Alt-F2 Tile Windows Vertically
Ctrl-F2 Cascade Windows

F3 Find Again
Alt-F3 Find
Alt-F4 Exit

F5 Goto Again Alt-F5 Goto

Alt-F5 Goto Compare Again

Alt-F6 Compare Again
Compare

**F12** Generate Checksum

**Alt+Enter** Properties of File/Sector

Home Beginning of File/Sector End End of File/Sector

Ctrl+UpPrevious Sector (Drive Editing Only)Ctrl+DnNext Sector (Drive Editing Only)Ctrl+PgUpBack 10 Sectors (Drive Editing Only)Ctrl+PgDnBack 10 Sectors (Drive Editing Only)Ctrl+HomeFirst Sector (Drive Editing Only)Ctrl+EndLast Sector (Drive Editing Only)

# **Online Ordering**

You may order Hex Workshop through the Shareware Registration Service on CompuServe.

- 1. Go to the Shareware Registration Service (GO SWREG).
- 2. Choose "Register Shareware".
- 3. Enter the appropriate responses.
- 4. When prompted with the search window, use Reg ID: 7813 and/or Keyword: HEXWORKS.
- 5. Now choose "Register".

Any questions about the status of the shipment of an order, refunds, registration options, product details, technical support, volume discounts, dealer pricing, site licenses, etc., must be directed to BreakPoint Software (see Contacting the Authors).